# Computer Skills: Dragging

**Please Note:** 

This lesson has two versions depending on whether you are teaching the children how to use a computer mouse on a desktop computer or a trackpad on a laptop.

#### Aim:

Use technology purposefully to manipulate and retrieve digital content. Children will learn to drag objects in a file from one location to another.

I can drag objects.

#### **Success Criteria:**

I can click on an object to select it.
I can drag selected objects with control.

Key/New Words:

Mouse, click, button, drag.

#### **Resources:**

**Lesson Pack** 

Desktop computer, laptop tablet with mouse or laptop tablet with trackpad.

#### **Preparation:**

Bookmark the weblinks that children will use for the 'Practise' activity.

Prior Learning: Children will have practised clicking and selecting specific objects in lessons 1 to 4.

### **Learning Sequence**

|     | Using a Mouse                                                                                                    | Using a Trackpad                                                                                                    |  |
|-----|----------------------------------------------------------------------------------------------------|----------------------------------------------------------------------------------------------------|--|
| 100 | Mouse Check: Children check how their partner is holding the mouse correctly and if they can recall the difference between a click and a double click. Check that children remember how to hold the mouse, correcting as necessary.                                                                                                    | <b>Trackpad Check:</b> Children recap how to move the cursor, click and double click using the trackpad.                                                                                                    |  |
|     | <b>Drag:</b> Demonstrate how to drag an object with the mouse by holding down the left button and moving the mouse.                                                                                                    | <b>Drag:</b> Demonstrate how to drag an object with a trackpad by holding down the left button. Children practise using both hands. Check that children are using the appropriate hand and check the pressure they are putting on the trackpad. |  |
| 3   | <b>Practise:</b> Children practise dragging objects in an appropriate application. One is suggested below, but you may wish to also use your own choice of online activity that uses mouse/trackpad skills. For example, you may wish to use one that is linked to your current topic work.  Halfway through the main activity discuss common problems and suggest possible solutions. |                                                                                                    |  |
|     | Children complete the following activity (available free from Twinkl Go!):                                                                                                    | Children open a word or paint document to create their own picture. Model how to select and add shapes as well as how these can be arranged.                                                                                                    |  |

## **Task**it

**Practise**it: Children further practise dragging objects using Twinkl Go! digital content such as the or Please note, in order to access these digital resources you will need an ultimate

subscription.

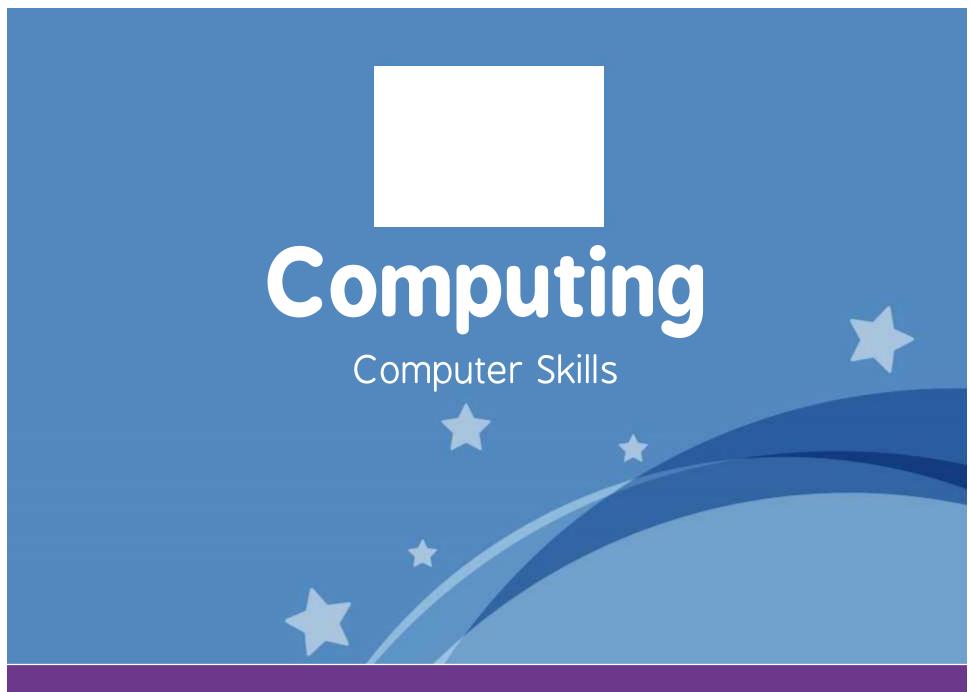

Computing | Year 1 | Computer Skills | Dragging | Lesson 5

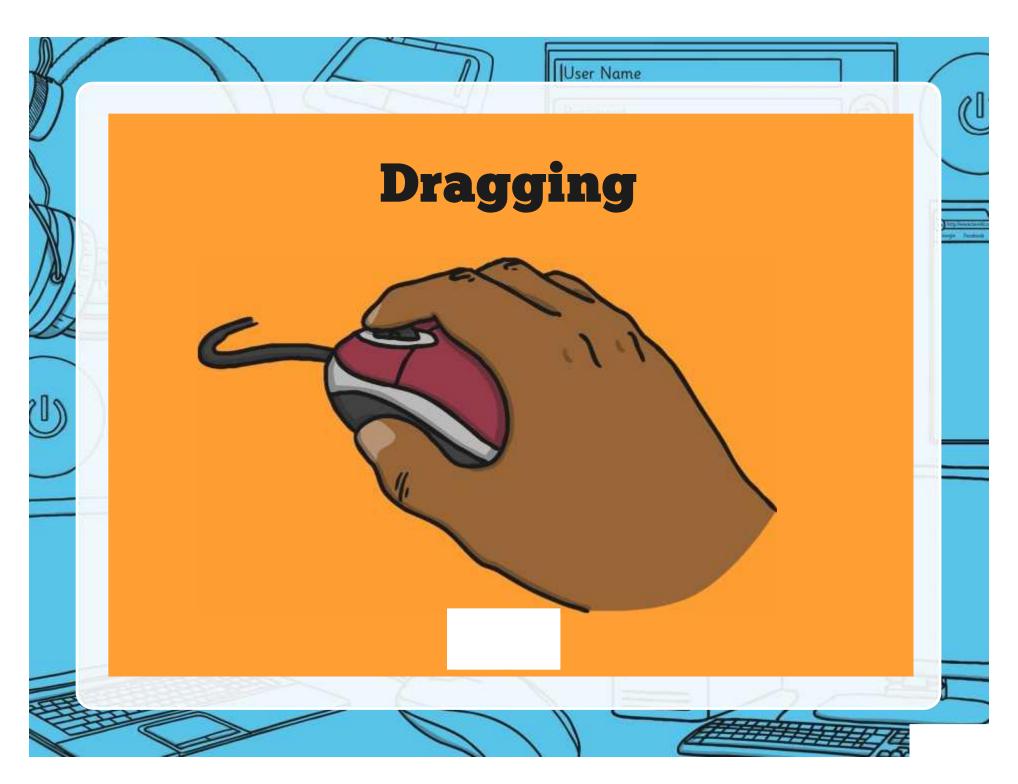

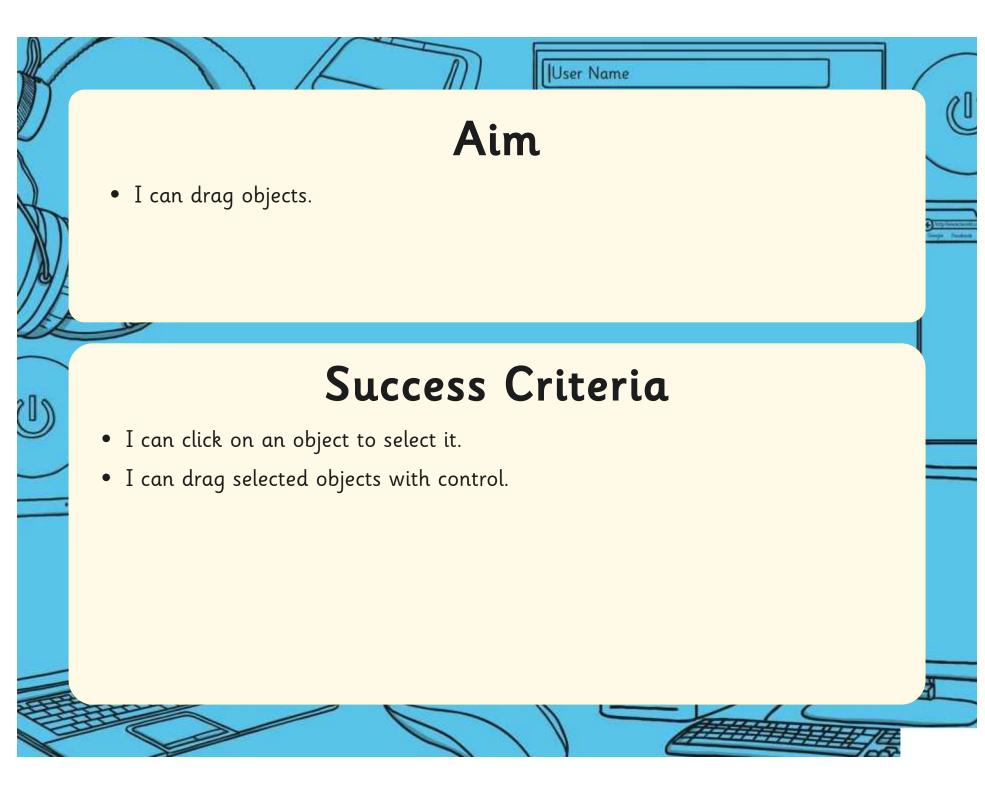

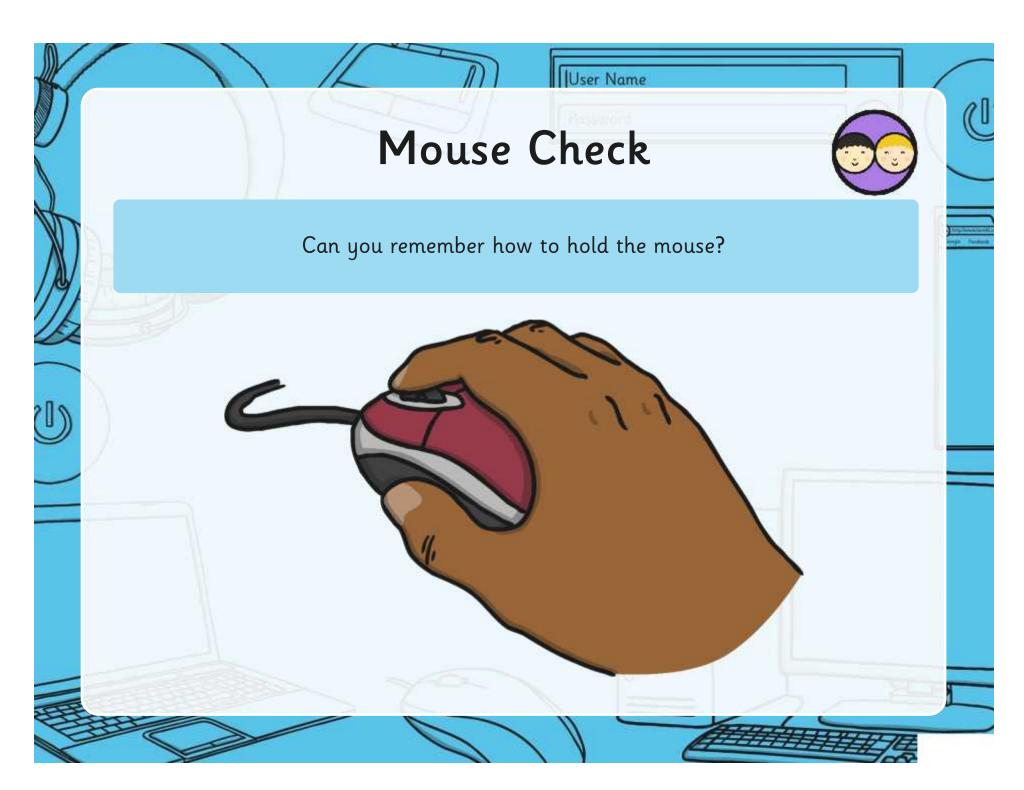

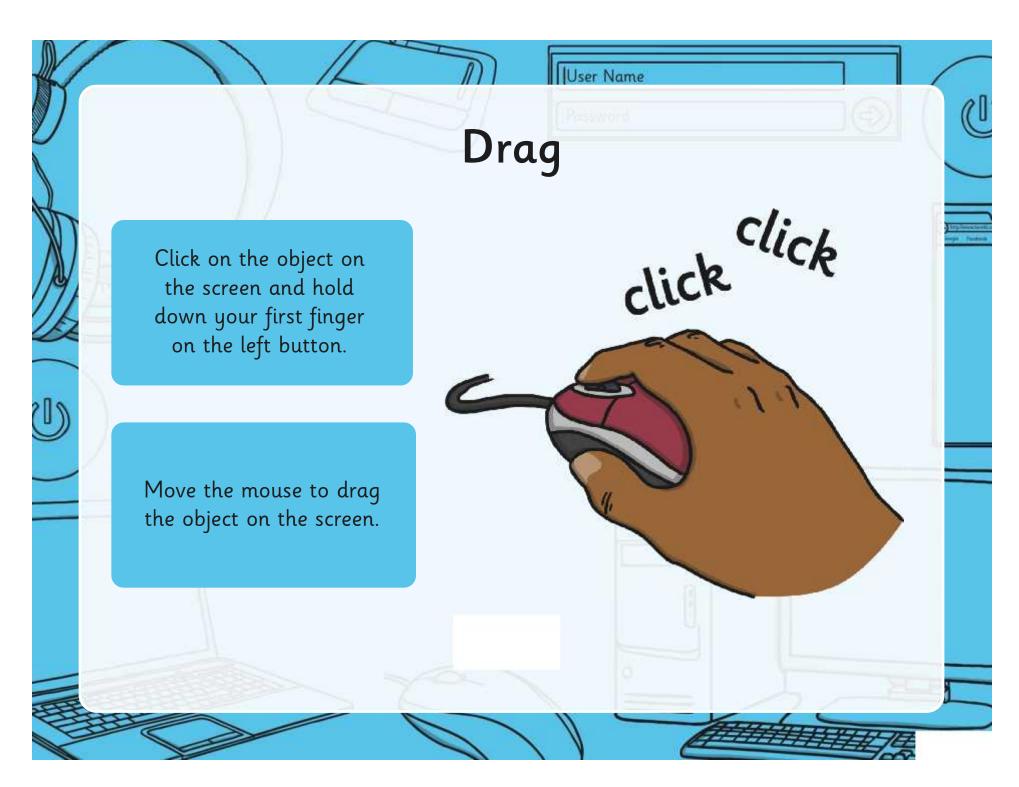

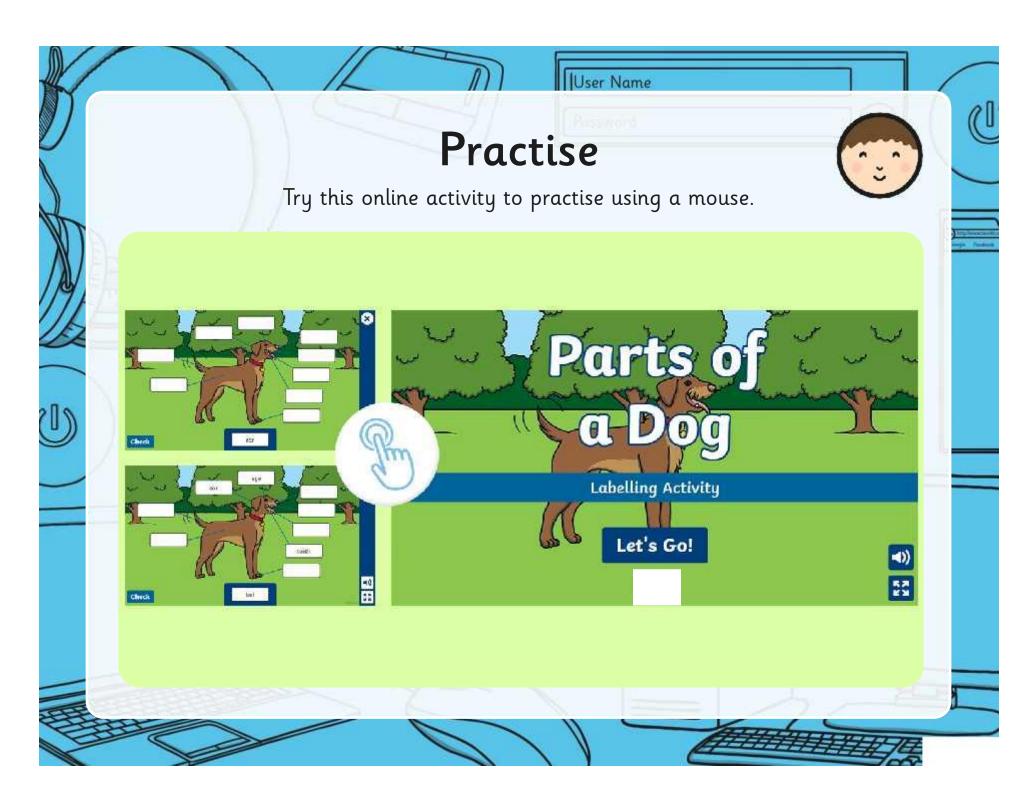

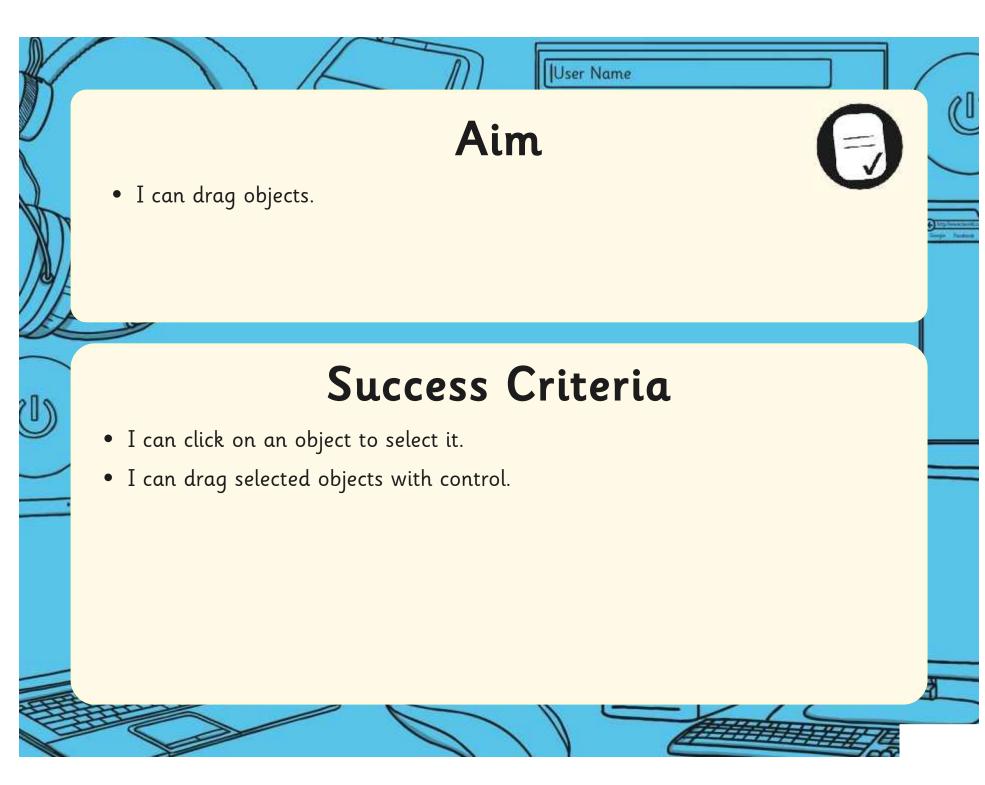

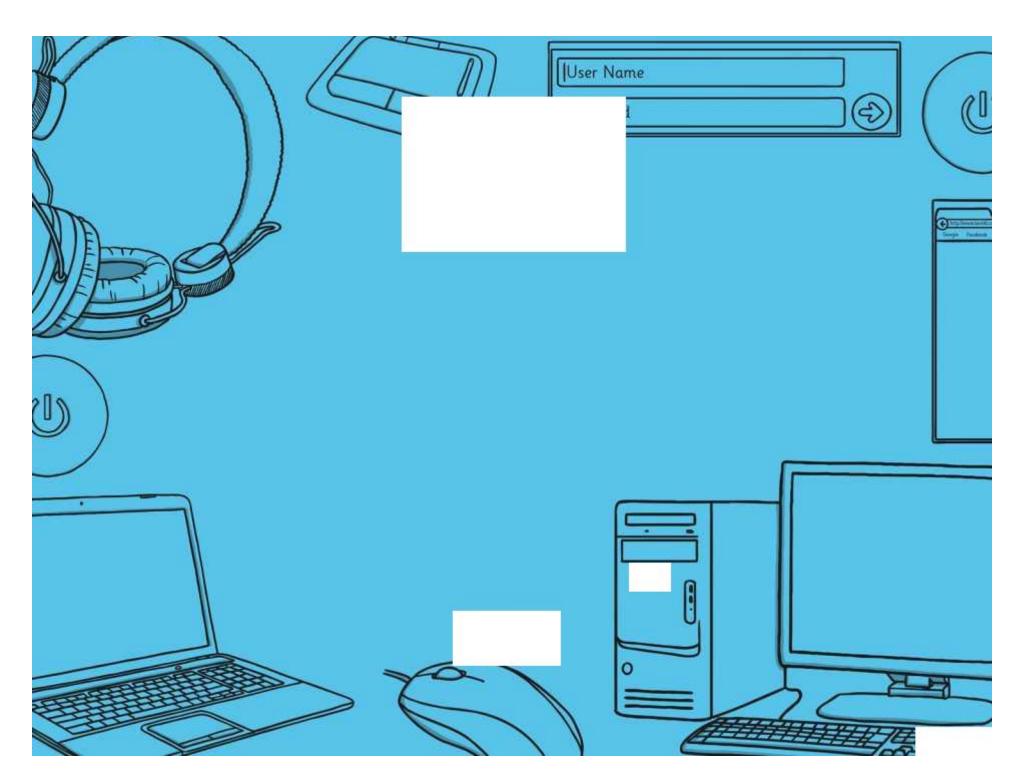

Regent Studies | www.regentstudies.com

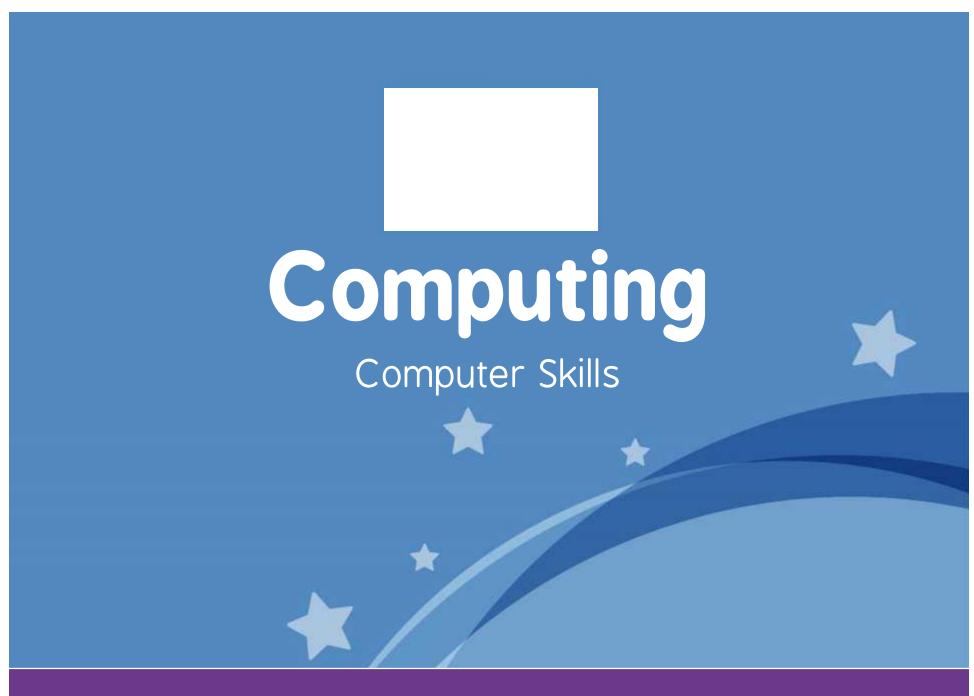

Computing | Year 1 | Computer Skills | Dragging | Lesson 5

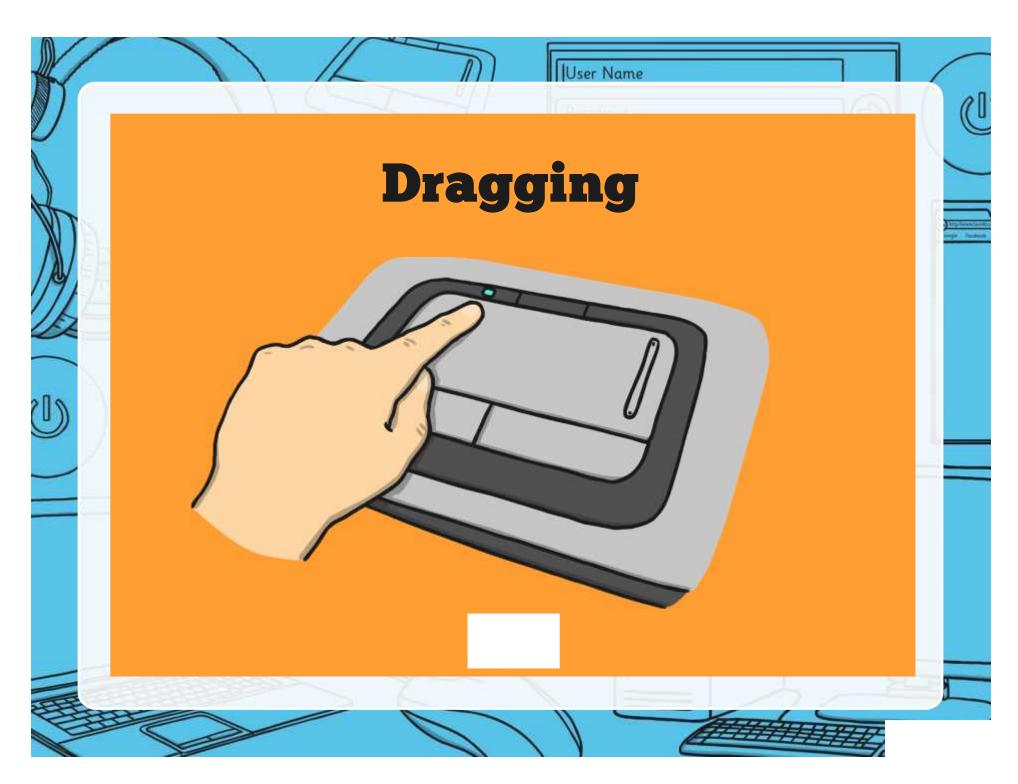

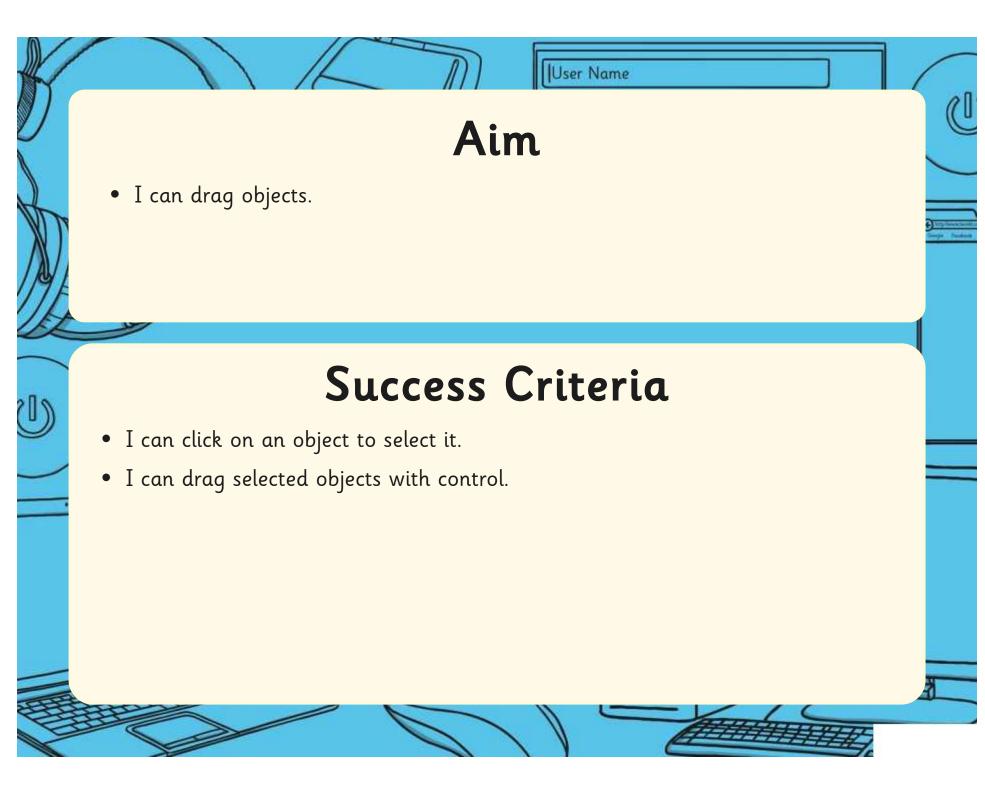

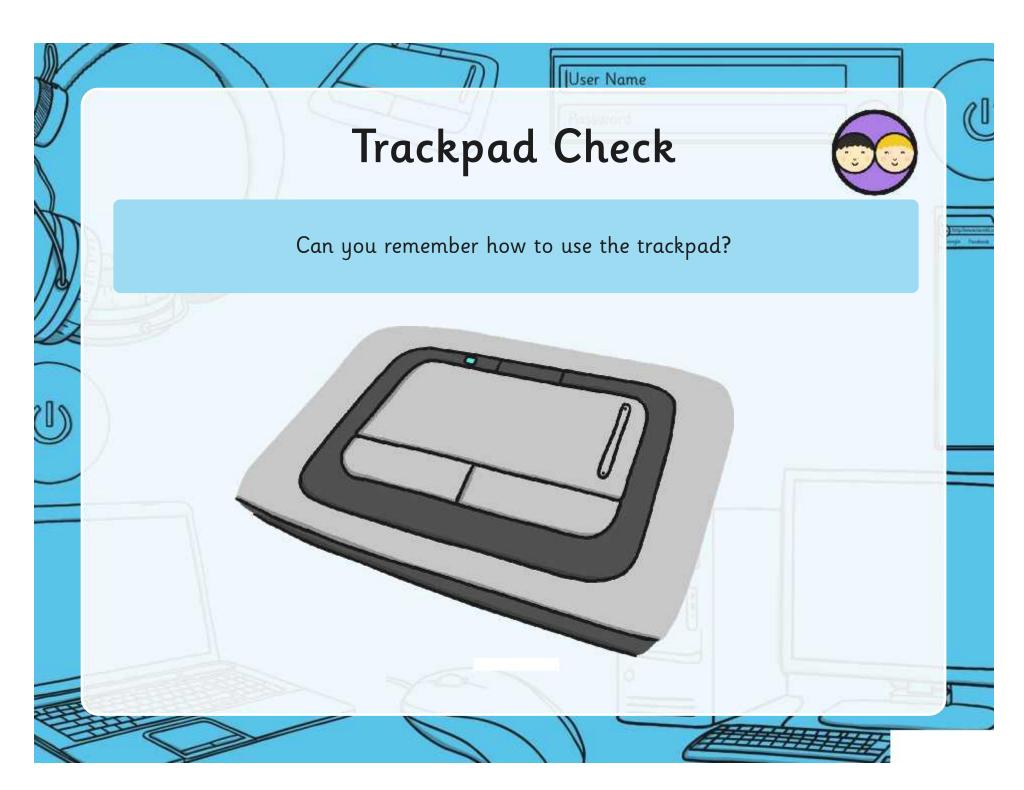

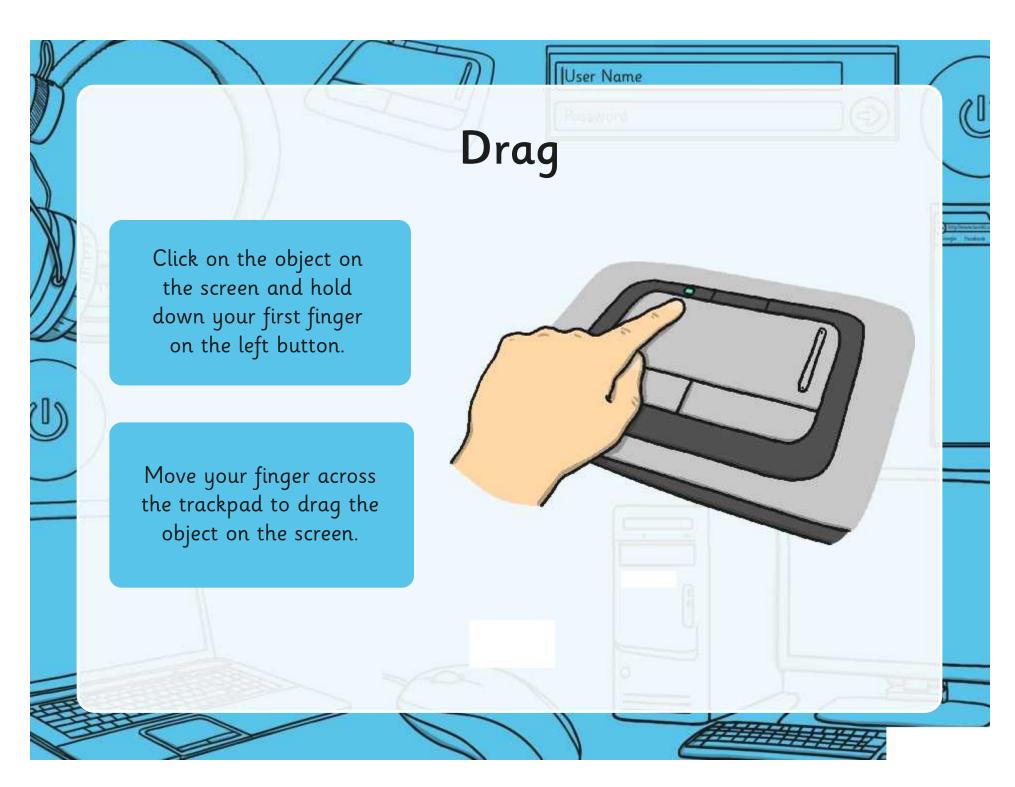

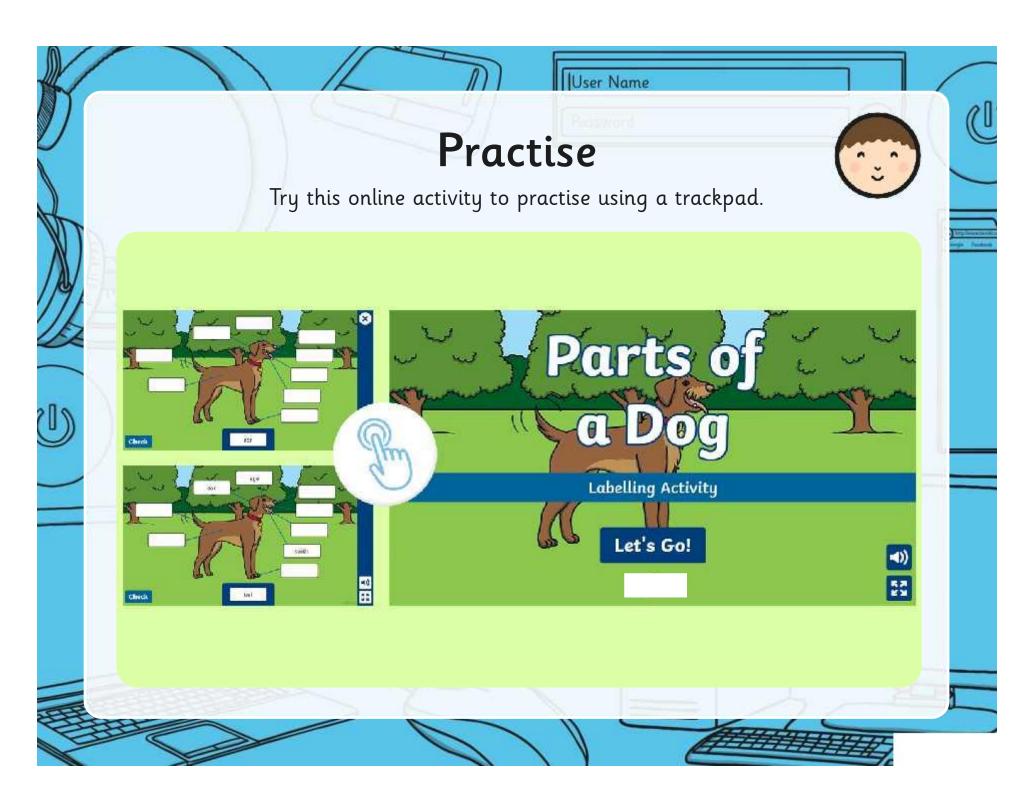

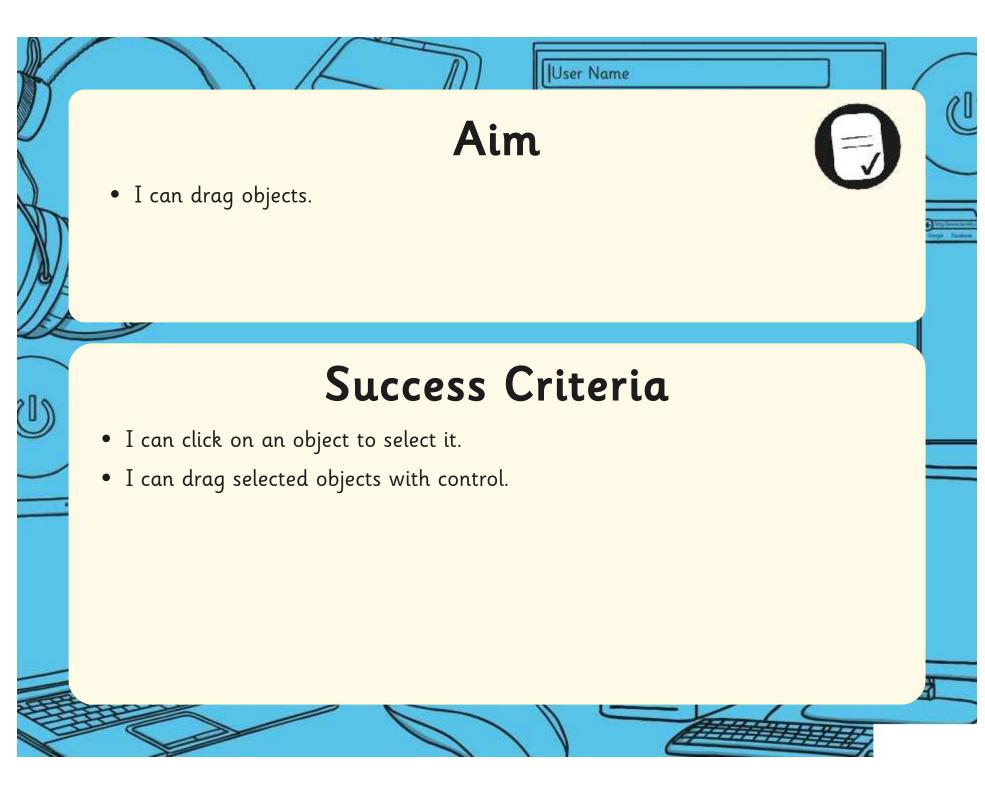

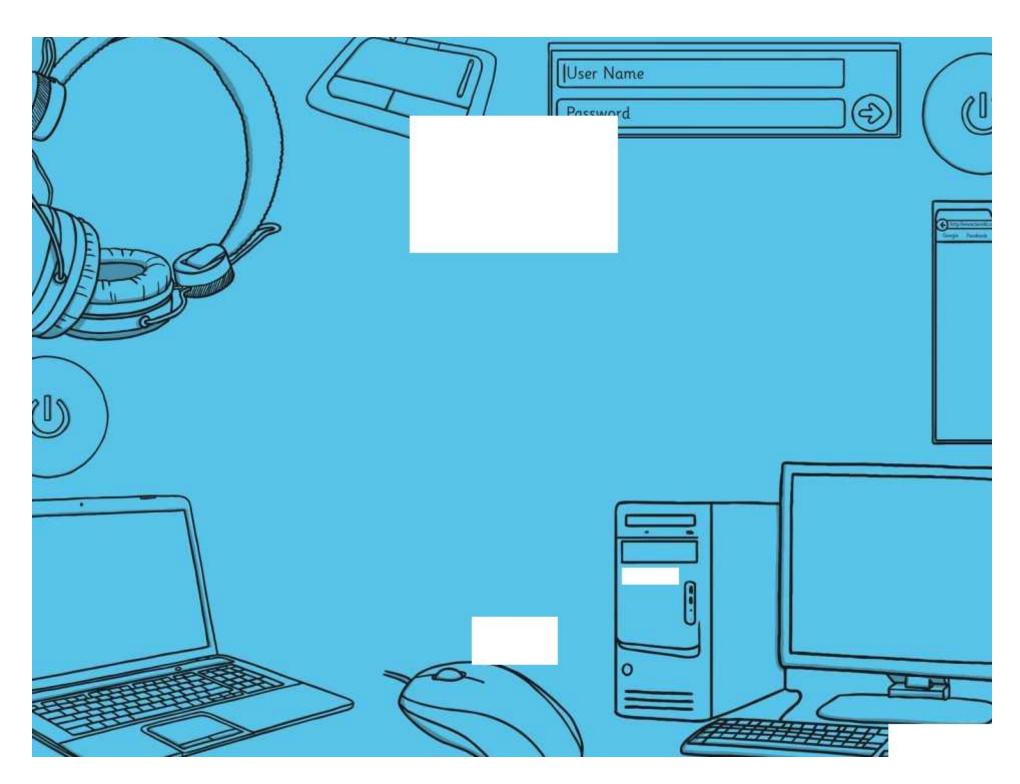

Regent Studies | www.regentstudies.com

| Computer Skills   Dragging                | Computer Skills   Dragging                |  |
|-------------------------------------------|-------------------------------------------|--|
| I can drag objects.                       | I can drag objects.                       |  |
| I can click on an object to select it.    | I can click on an object to select it.    |  |
| I can drag selected objects with control. | I can drag selected objects with control. |  |
| Computer Skills   Dragging                | Computer Skills   Dragging                |  |
| I can drag objects.                       | I can drag objects.                       |  |
| I can click on an object to select it.    | I can click on an object to select it.    |  |
| I can drag selected objects with control. | I can drag selected objects with control. |  |
| Computer Skills   Dragging                | Computer Skills   Dragging                |  |
| I can drag objects.                       | I can drag objects.                       |  |
| I can click on an object to select it.    | I can click on an object to select it.    |  |
| I can drag selected objects with control. | I can drag selected objects with control. |  |
| Computer Skills   Dragging                | Computer Skills   Dragging                |  |
| I can drag objects.                       | I can drag objects.                       |  |
| I can click on an object to select it.    | I can click on an object to select it.    |  |
| I can drag selected objects with control. | I can drag selected objects with control. |  |